## ADM Farmview Web Portal Log in Instructions

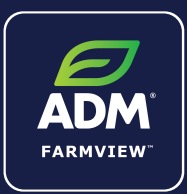

## Step 1

Visit www.admfarmview.com and click 'Sign in'

IMPORTANT - Please note that your old ADM FarmView/GrainBridge credentials will not work to log in. Please contact your ADM Representative to set up an account.

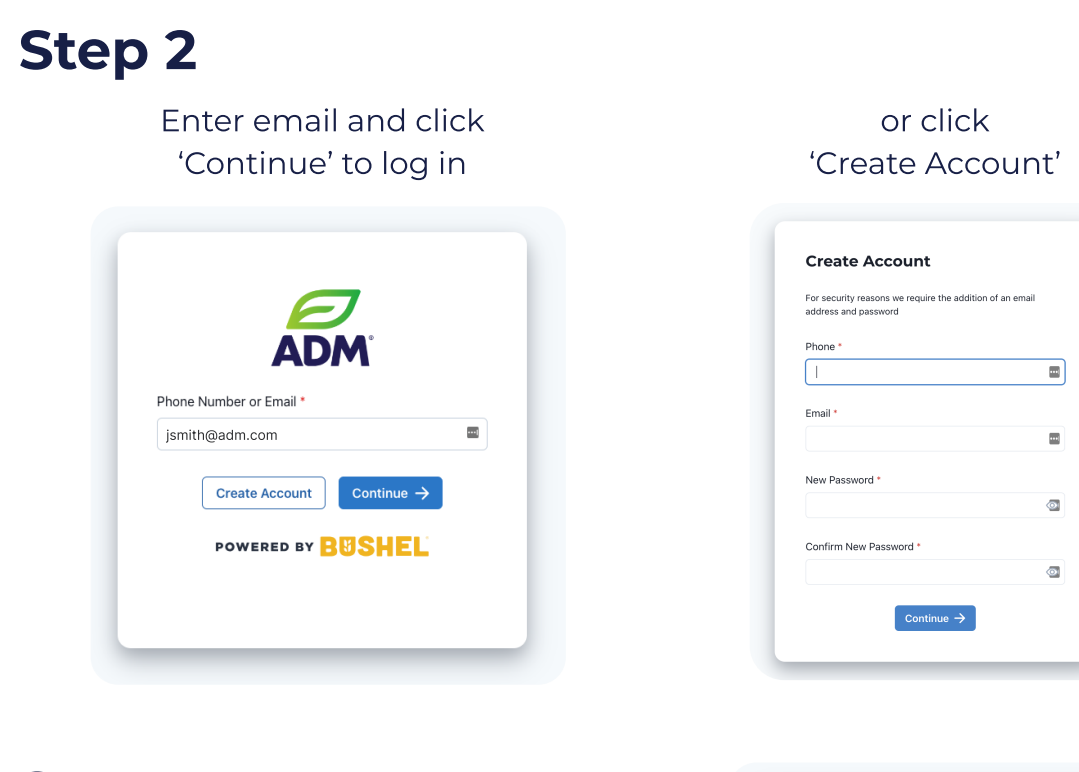

## Step 3

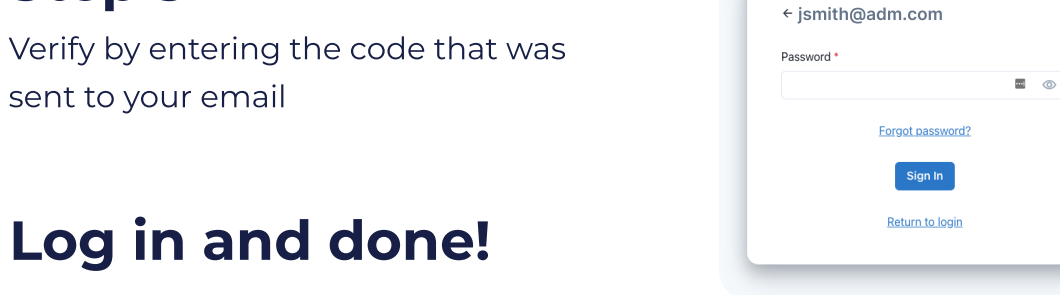

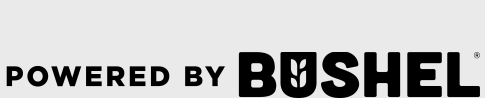

## **Get More Done with** the ADM Web Portal

- Track actual yield with digitized real-time scale tickets
- See information pertinent to revenue forecasting with settlements
- Check the fulfillment and status of contracts
- Download PDFs of contracts and settlements

(Plus, it's  $free$ )

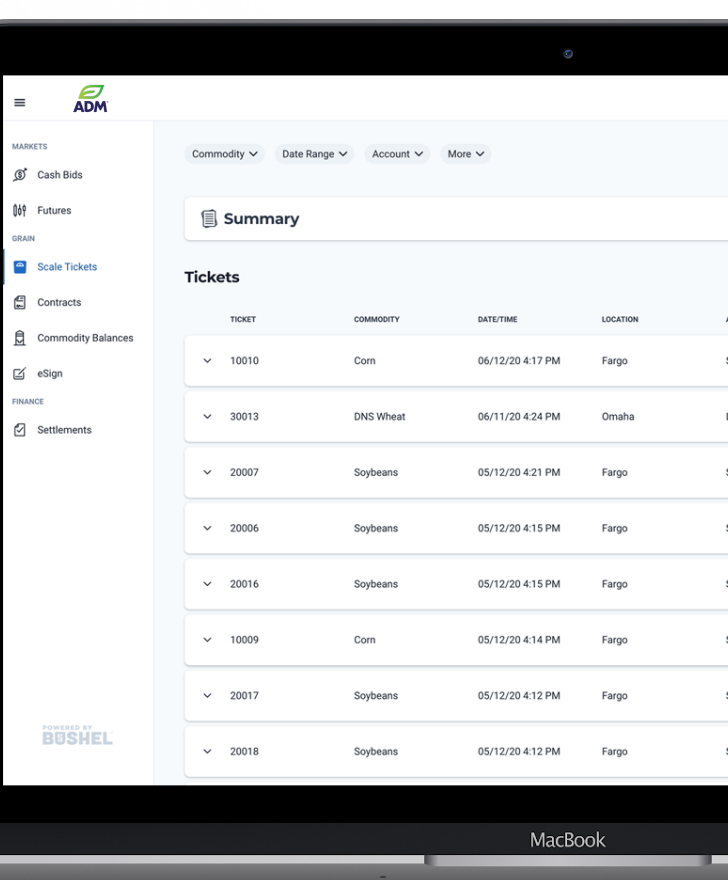

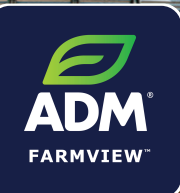

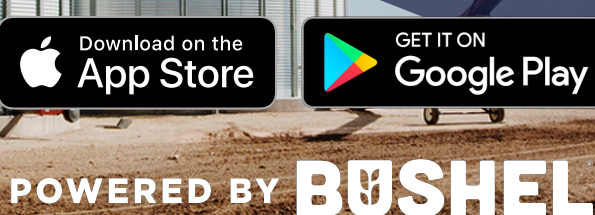

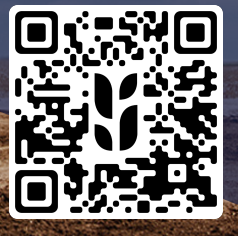